# MYOB IMS Payroll

# Installation and Release Notes – v6.32

November 2018

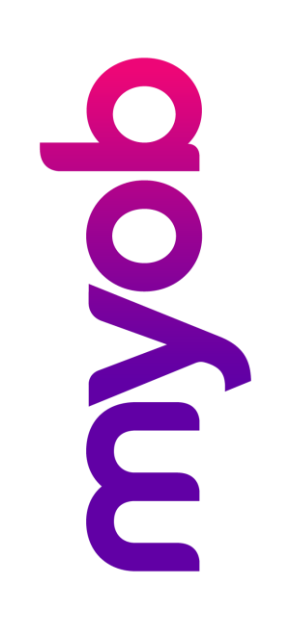

MYOB IMS Payroll v6.32 is now available. This release includes the Minimum Wage Top Up tool, a new Leave History Report, updates for Windows 10 compatibility, the Xero Online interface, and several bug fixes.

#### DESKTOP INSTALLATION

You can install v6.32 at any time, but before you do, make sure you have:

- closed all 'open' payroll periods in your payroll companies.
- backed up each of your payroll companies after closing the last payroll period processed in each company (do this via the **Tools** menu).
- closed all applications on your PC.

**Note**: If you uninstall earlier versions of IMS Payroll before installing this new version**,** any custom payroll software and modules will need to be reinstalled.

**If you download the installer:** Double-click the .exe file that you downloaded to install the new version. You'll need to install the new version on every PC that has MYOB IMS Payroll.

## IMS PAYROLL CLOUD INSTALLATION

If you're using IMS Payroll Cloud, we'll install this update for you. You can check that you're using v6.32 by going to the **Help** > **About** option.

If you have any issues, call us on 0800 600 110.

#### ENHANCEMENTS

- **Minimum Wage Top Up:** The Minimum Wage Top Up Calculator tool will scan employee Timesheets once a payroll calculation has been performed to ensure that an employee is paid the minimum wage requirements covered in the Minimum Wage Act 1983. For an in-depth overview, refer to the **Minimum Wage Top Up Overview.pdf** document in the Frequently Asked Questions documentation folder.
- **Leave History report:** The Leave History Report is a new report available from the Sundry Report menu. It will display employee leave entitlements as at a specified period ending date for Annual Leave, Sick Leave and Alternative Leave. The standard report options for sorting, range selection, grouping and exporting are also available on the Options screen.
- **Windows 10 PDF Generation update:** this update ensures that the Save to PDF function available from certain report preview screens now works correctly – this was deactivated by a Windows update.
- **Xero Online Interface Update:** In June of this year, Xero upgraded their security requirements when logging in to the Xero portal for posting payroll invoices. If you are looking at using Xero Online then this update

ensures the interface will work with your payroll.

## ISSUES WE'VE FIXED

- **Historical Payslip Timesheet Consolidation**: In certain circumstances, the historical payslip could break down the timesheet records by Pay Rate when the Print Pay Rates option was not selected. This issue has been fixed.
- **Historical Payslip – Year to Date Gross Earnings:** The gross earnings displayed in the Year to Date section of the Payslip History report could display the Gross Earnings for the wrong pay run where the other pay run was run for the same period ending date, e.g. where a non-standard pay is run with the same period ending date as the regular pay run. This has been fixed.
- **Historical Payslip – Year to Date Student Loan value:** The Year to Date Student Loan Repayment value now correctly includes the value of Student Loan SLBOR and SLCIR deductions.
- **ESCT Rate Report error on preview**: The Access Violation generated when previewing the ESCT Rate report has been fixed.
- **Reports Tab – Reports automatically previewed:** On occasion, when accessing the reports tab, the first report listed on the displayed user-defined report list would generate the preview of that report. This issue has been addressed.